## **Stage Options**

Here you can setup the stages in your game. Coming soon: Interactables

Stage Prefab: A prefab containing your stage model. Note: Your stage must have a plane mesh under the layer "Ground". Check the TrainingRoom prefab example.

Stage Name: The name of this stage.

**Music:** A song that will be played during the game when this stage is selected.

Left Boundary: How far to the left the characters can walk to.

**Right Boundary:** How far to the right the characters can walk to.

**Screenshot:** A screenshot of this stage.

Code access:

UFE.config.selectedStage

UFE.config.stages

Code example:

Camera.main.audio.clip = UFE.config.selectedStage.music;

## < Back to Global Editor

Stage Prefab: Training Room 📛 DST-FlyingCobra Left Boundary: Right Boundary: Screenshot: VTrainingRoom New Stage

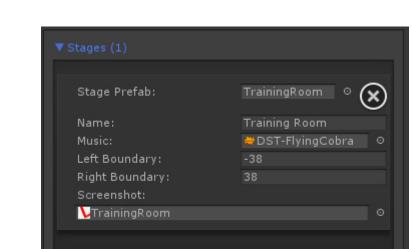

From: http://ufe3d.com/ - Universal Fighting Engine

Permanent link: http://ufe3d.com/doku.php/global:stages?rev=1389249317

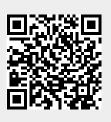

Last update: 2014/01/09 01:35